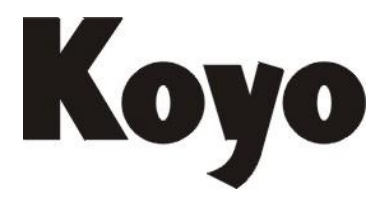

**Value & Technology**

# I/O 通信、远程 I/O 模块 G-02RM/U-02RM/U-02RS

# 技 术 资 料

[第一版]

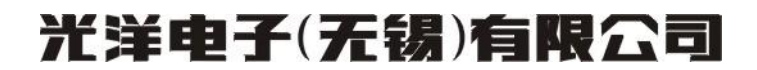

此次承蒙购买 G-02RM/U-02RM/U-02RS, 诚致谢意!

G-02RM 是 KOSTAC SG8 PC 的远程 I/O 模块;U-02RM 是 SU 系列 PC 的远程 I/O 模块;U-02RS 是 SU 系列 PC 的 I/O 通信模块。

此技术资料对 I/0 通信, 远程 I/0 的功能、性能和应用进行了说明。在使用 G-02RM/U-02RM/U-02RS 模块之前,请详细阅读此资料。

在阅读本资料的同时,可参阅如下相关资料:

SG-8 用户手册

SU-5/SU-6 用户手册

SG-8/ SU-5/SU-6 编程手册

## 注意:

G-02RM 只能使用在 SG-8 CPU 版本在 V2.7 及以上。

## 且录

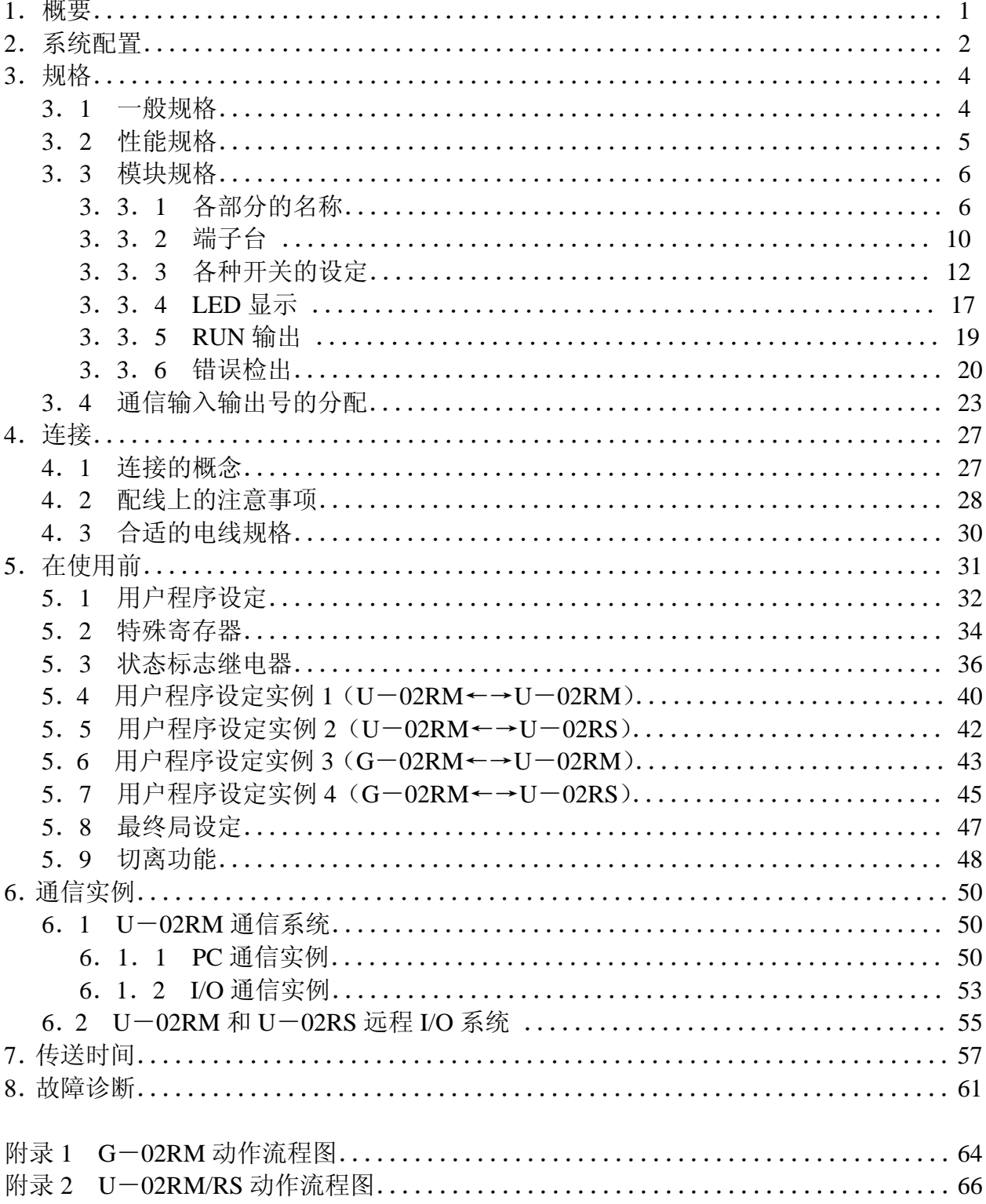

## 1.概要

G-02RM 由 SG-8 PC 用的 I/O 通信模块按次序通信进行 I/O 情报的交换。 U-02RM/U-02RS 是构成 SU-5/SU-6 远程 I/O 系统及 I/O 通信系统的模块。

U-02RS 可作 SG-8 和 SU-5/SU-6 间的通信模块使用, SU-5/SU-6 的 I/0 系统可以作为 SG-8 的远程 I/O 使用。

I/O 通信

I/O 通信就是在独立的 PC 之间进行信号的传递,采用在 I/O 通信模块间按次序进行信号传 递来取代将通常的 I/O 模块和许多电线进行连接来传递信号。

此时,如下图所示,信号传递被限制在主从局之间,从局之间的信号传递不能进行。

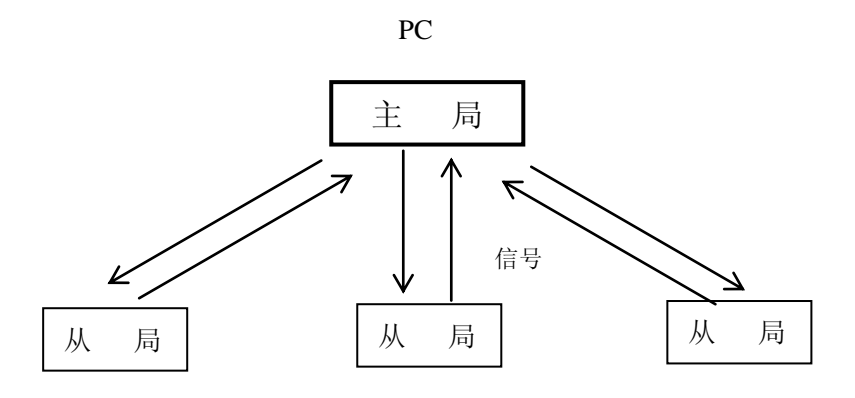

远程 I/O

与 I/O 通信不同,信号不是在 PC 间传送,而是扩展 I/O 在远距离能按次序通信,控制信 号传递。如下图所示:

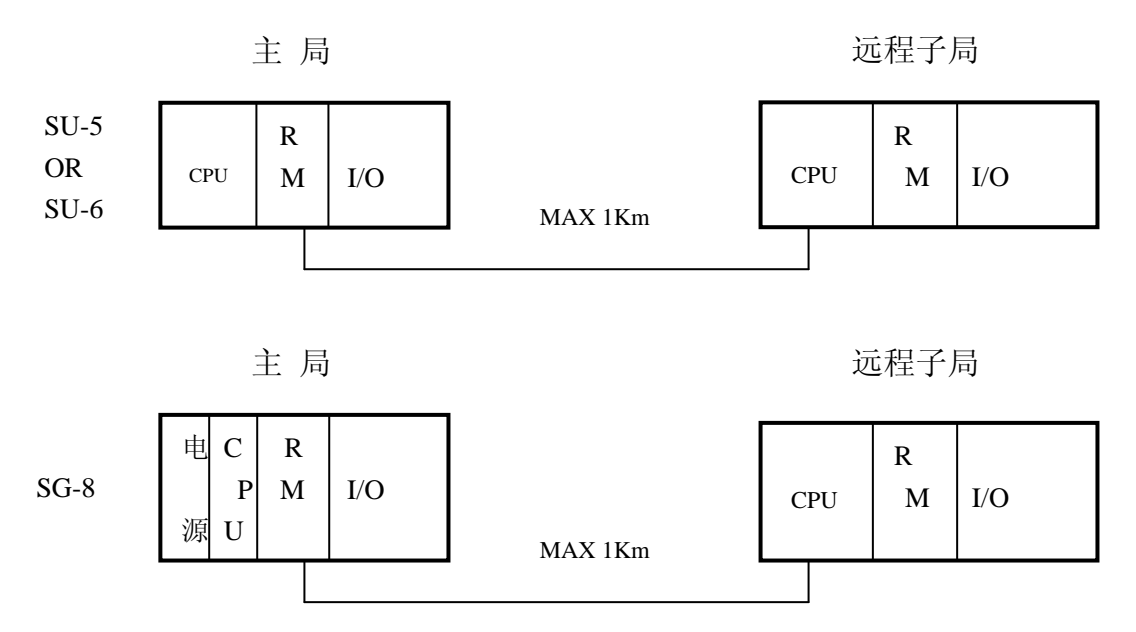

## 2.系统构成

使用 G-02RM/U-02RM/U-02RS 构成的系统实例如下: 1.基本构成

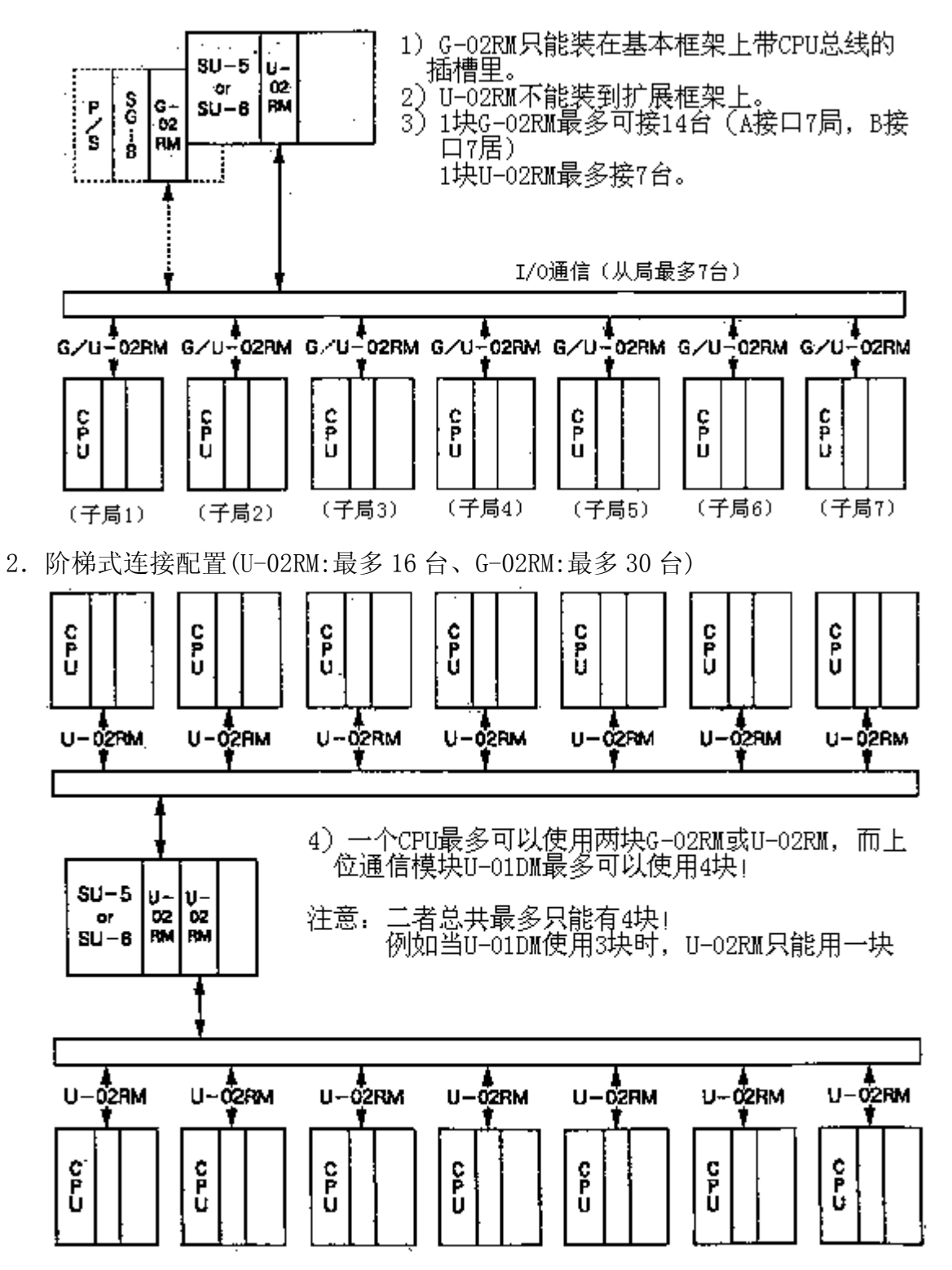

2

3.远程 I/O

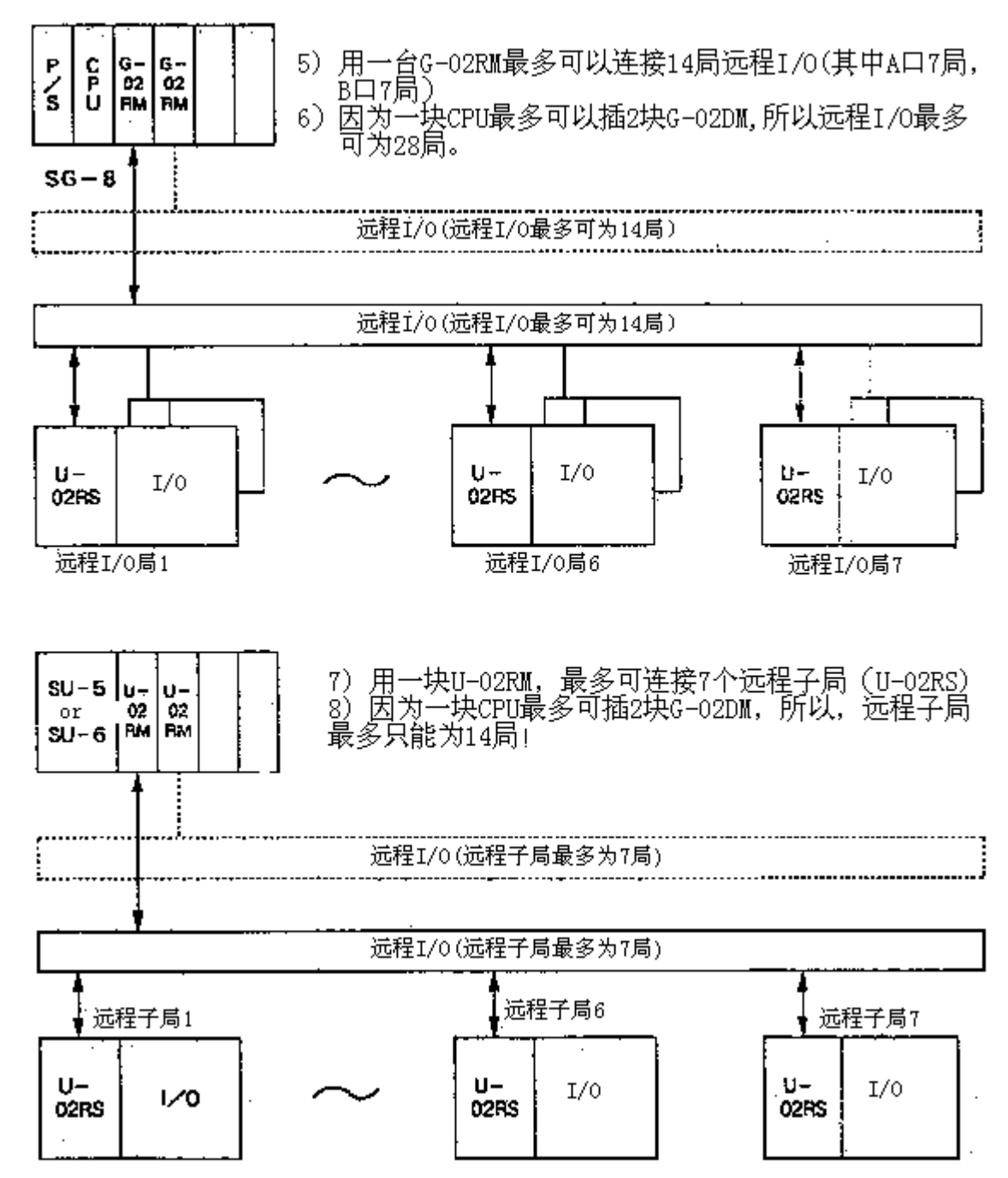

注意: 以下模块不能用于 U-02RS (远程子局): U-01DM(上位通信模块)、U-02RM(I/O 通信模块)、U-01Z(高速计数模块)。 其它的模块及特殊模块都可使用。

## 3.规格

## 3.1 一般规格

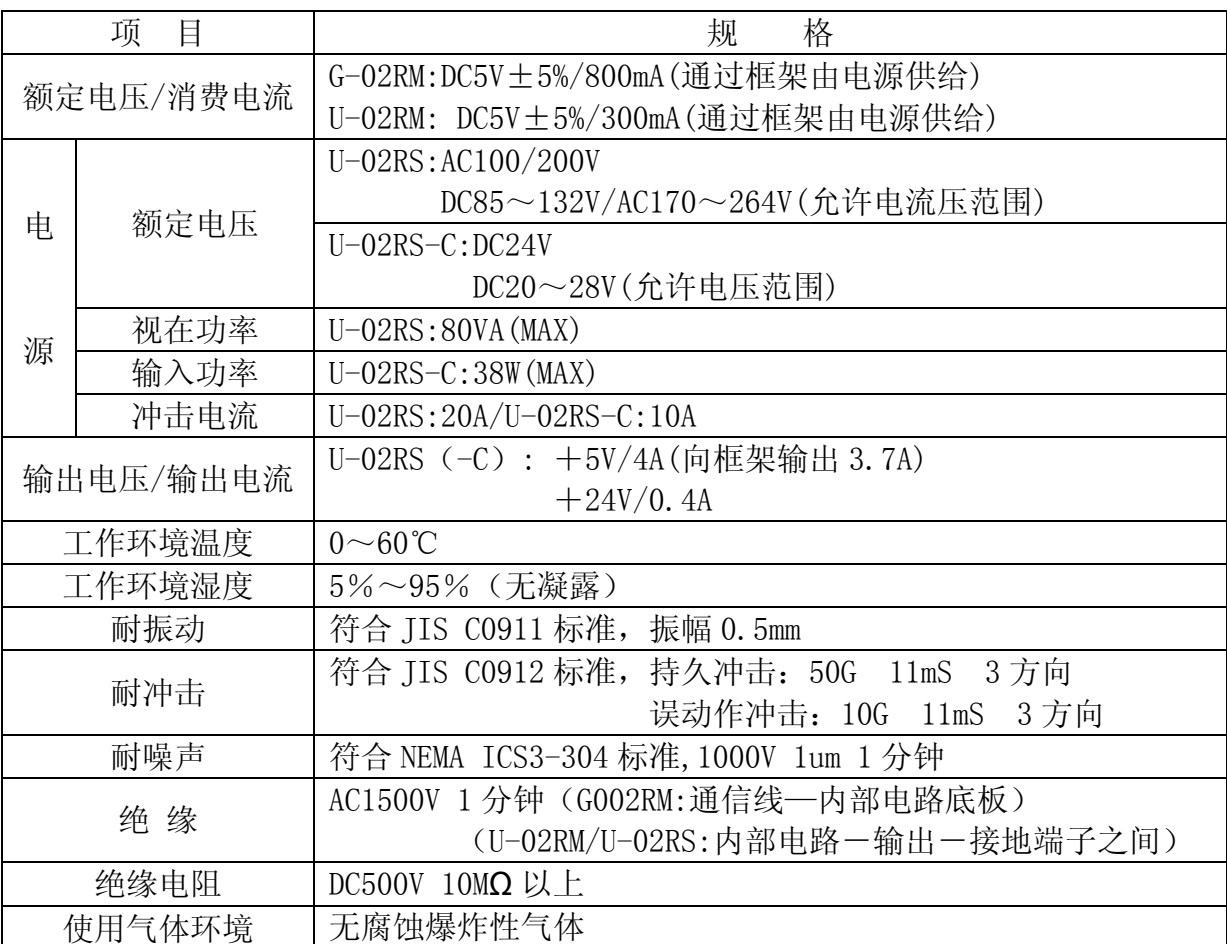

## 3.2 性能规格

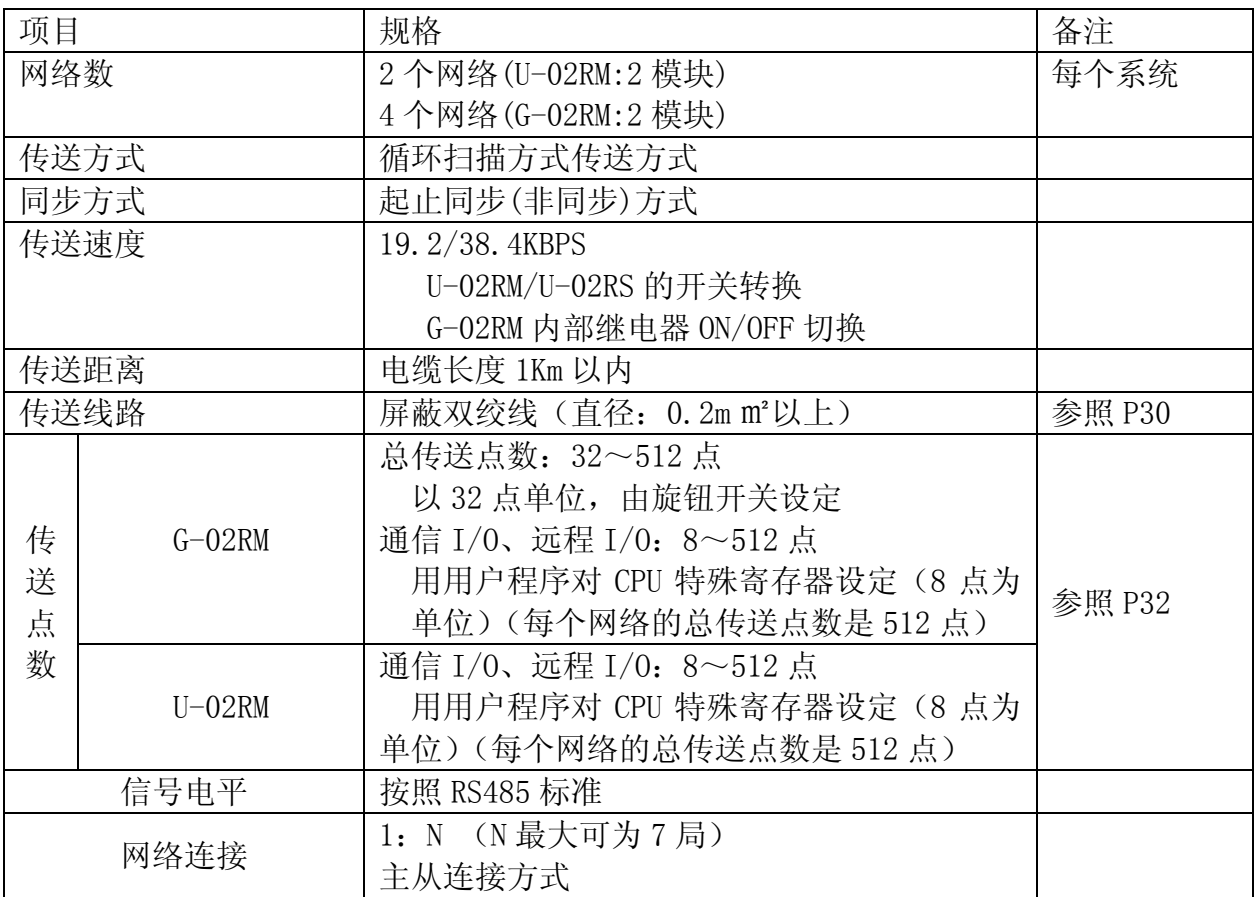

#### 3.3 模块规格

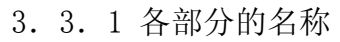

1) G-01RM

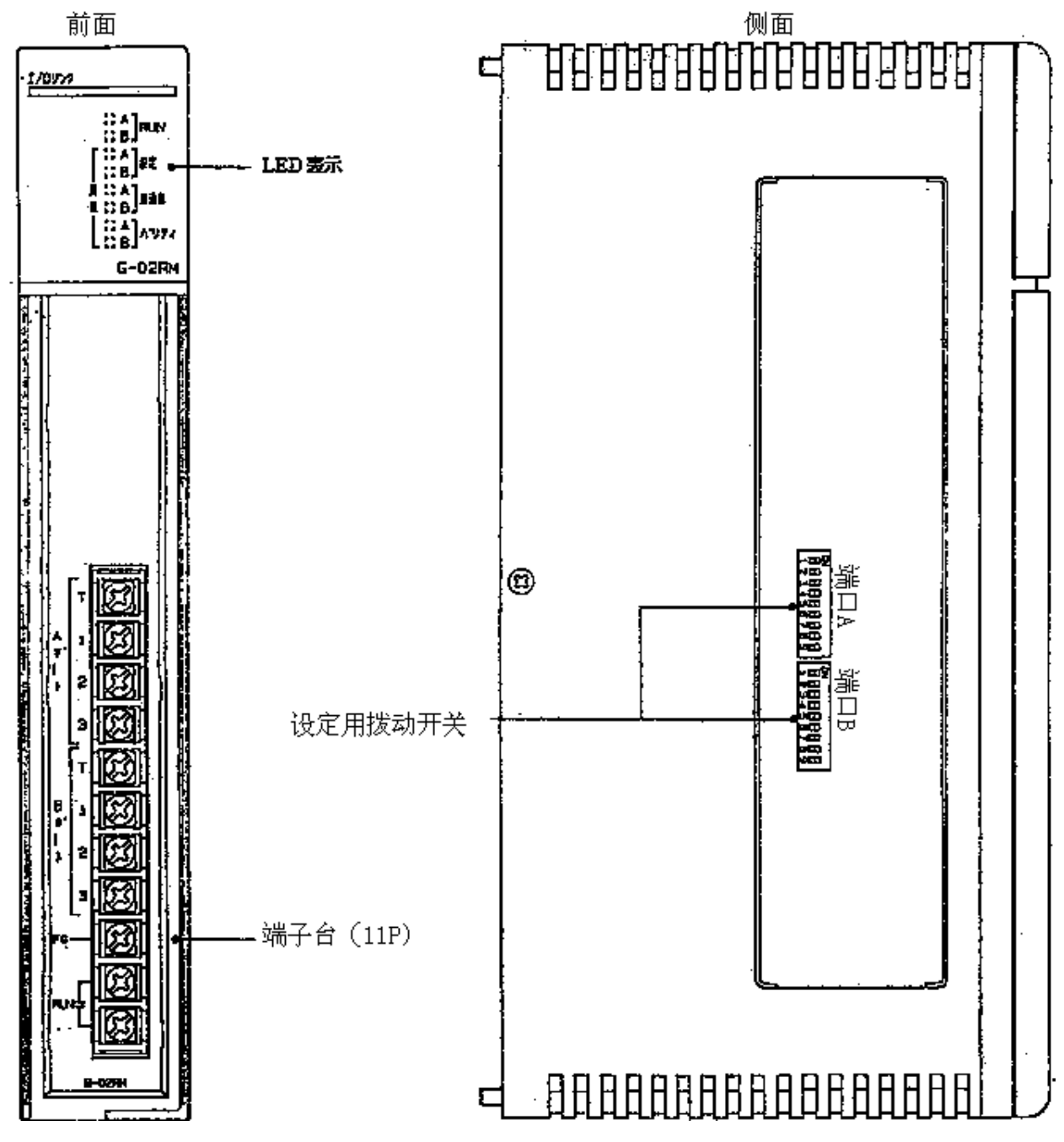

在一个 G-02RM 最多可以使用两个端口(A 端口/B 端口)

2) U-02RM

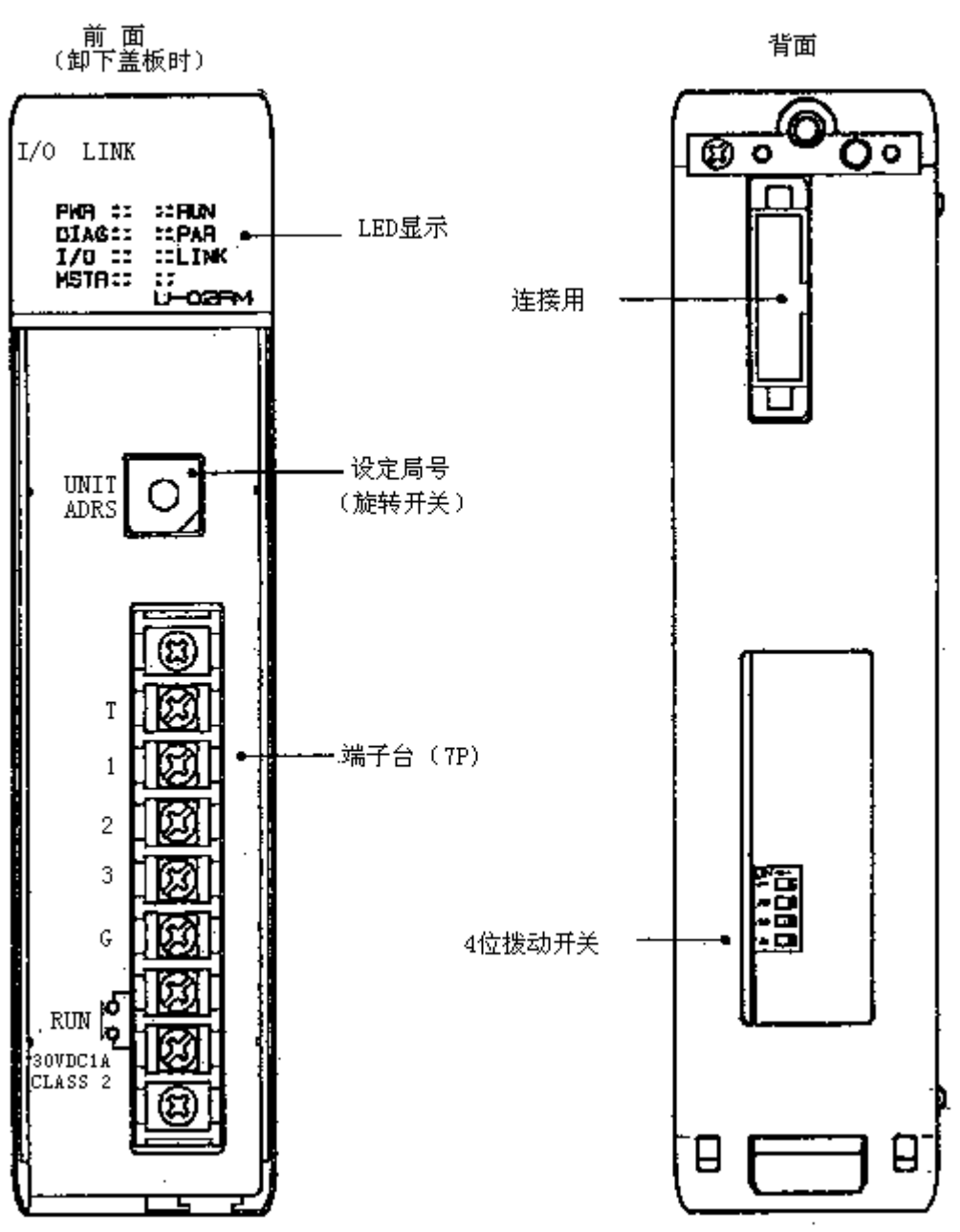

3) U-02RS

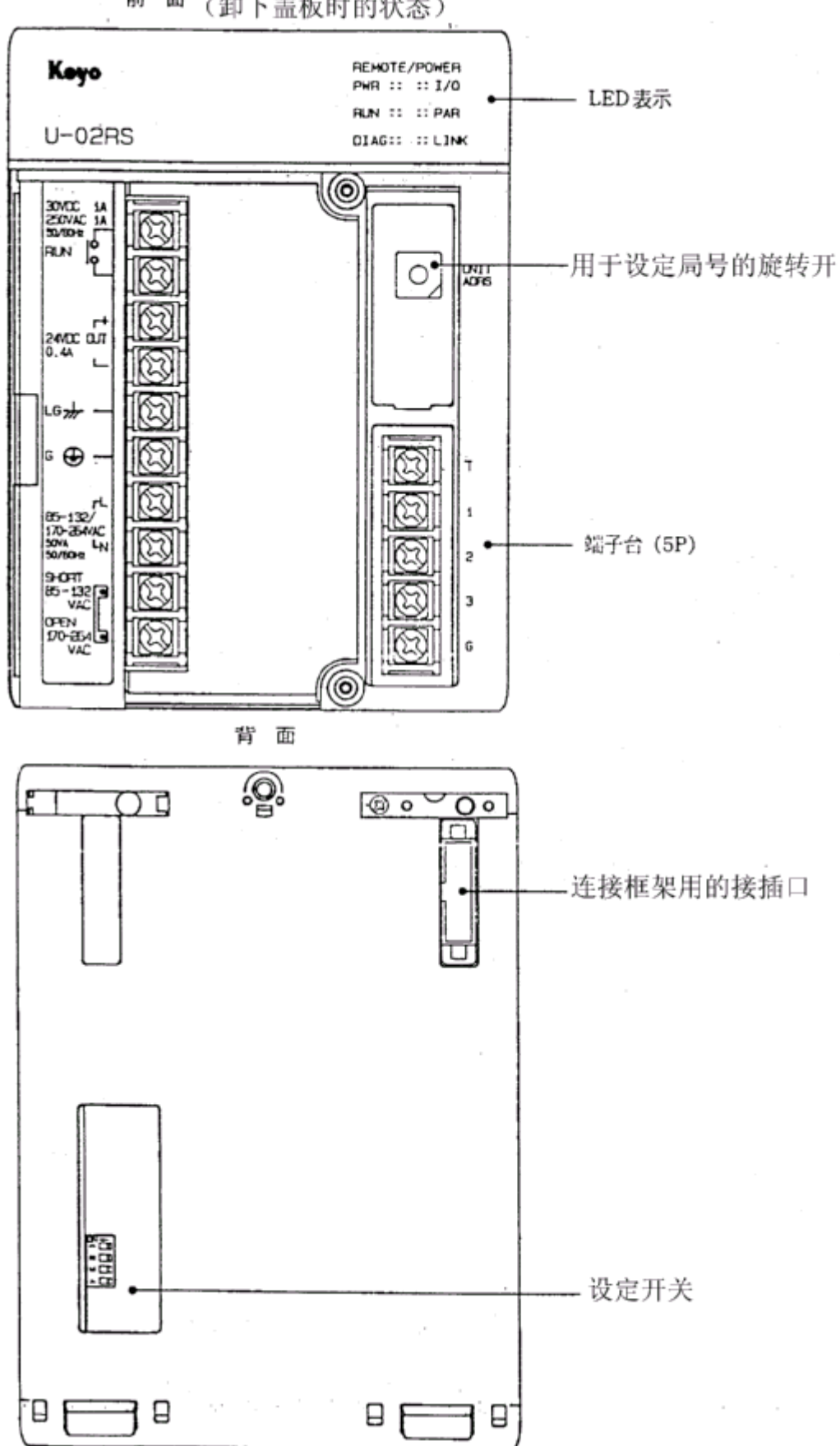

前 面 (卸下盖板时的状态)

4)U-02RS-C

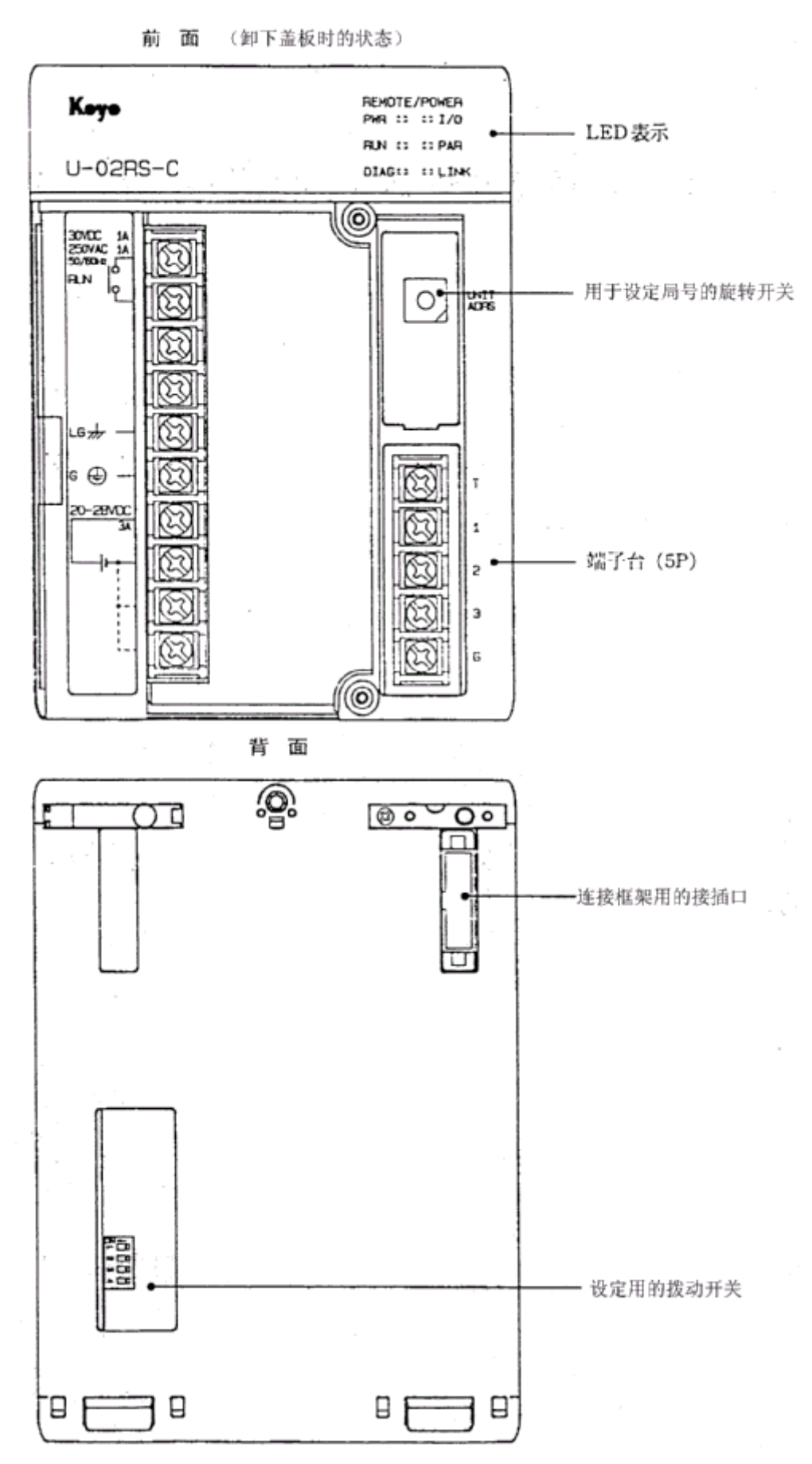

#### 3.3.2 端子台

 $U-02$ RM

连续信号与他局的交换通过 7P 端子台进行。

#### 注意:

接线请用屏蔽双绞线!

以下表示端子台各接点的名称:

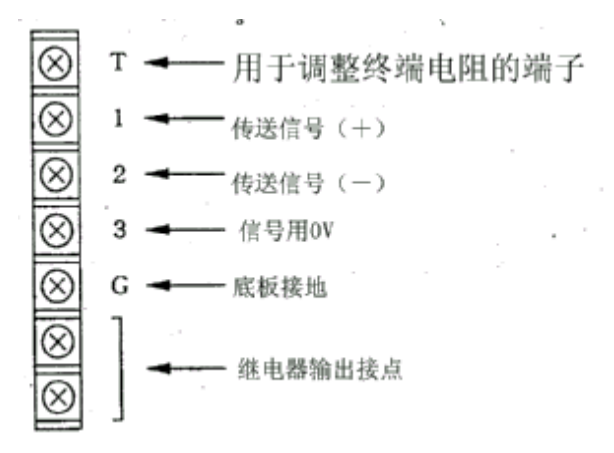

U-02RS

连续信号与他局的交换通过 5P 端子台进行。

#### 注意:

接线请用屏蔽双绞线! 以下表示端子台各接点的名称:

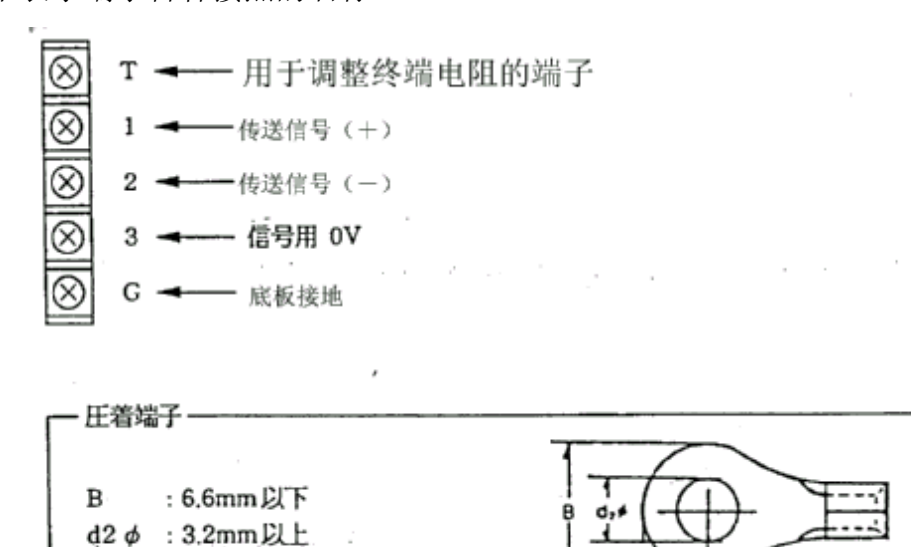

10

#### $G-02RM$

连续信号与他局的交换通过 11P 端子台进行。

注意:

接线请用屏蔽双绞线!

以下表示端子台各接点的名称:

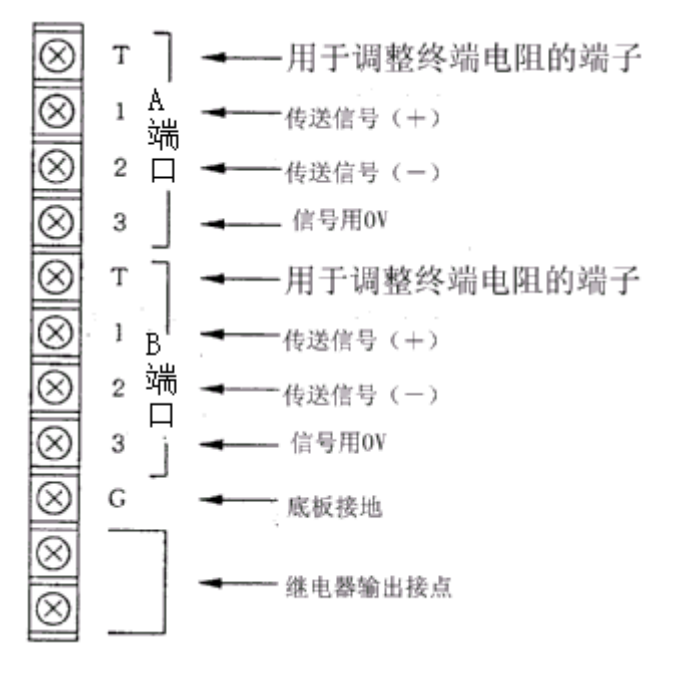

注意:用于调整终端电阻的端子

请务必在 1 号局上安装终端电阻(使用内部电阻或外接电阻) 不安装终端电阻可能造成奇偶异常或无通信等故障。 利用内部电阻时,请将用于调整终端电阻的端子和传递信号端(+)短接。

## 3.3.3 各种开关的设定

用前面面板上的旋转开关及后面的各种拨动开关,来进行各种设定。

1) 旋转开关(前面板):局号设定

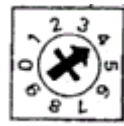

用小螺丝刀扭动旋转开关,将箭头对准要设定的局号。

#### U-02RM

有效局号为 0~7,其中 0 为主局,1~7 为从局,8、9 等等为非法局号。 另外,用背面的拨动开关设定从局,当把局号设为 0 时,该局将变成脱机局。

注意:

何谓脱机局?是指网络上不存在的局。对于已成为脱机局的从局,在主局侧设定为传送时, 网络的整个传送功能将被停止,所以请不要将从局号设置为 0。

#### U-02RS

有效局号为 1~7,0、8、9 等等为错误局号。

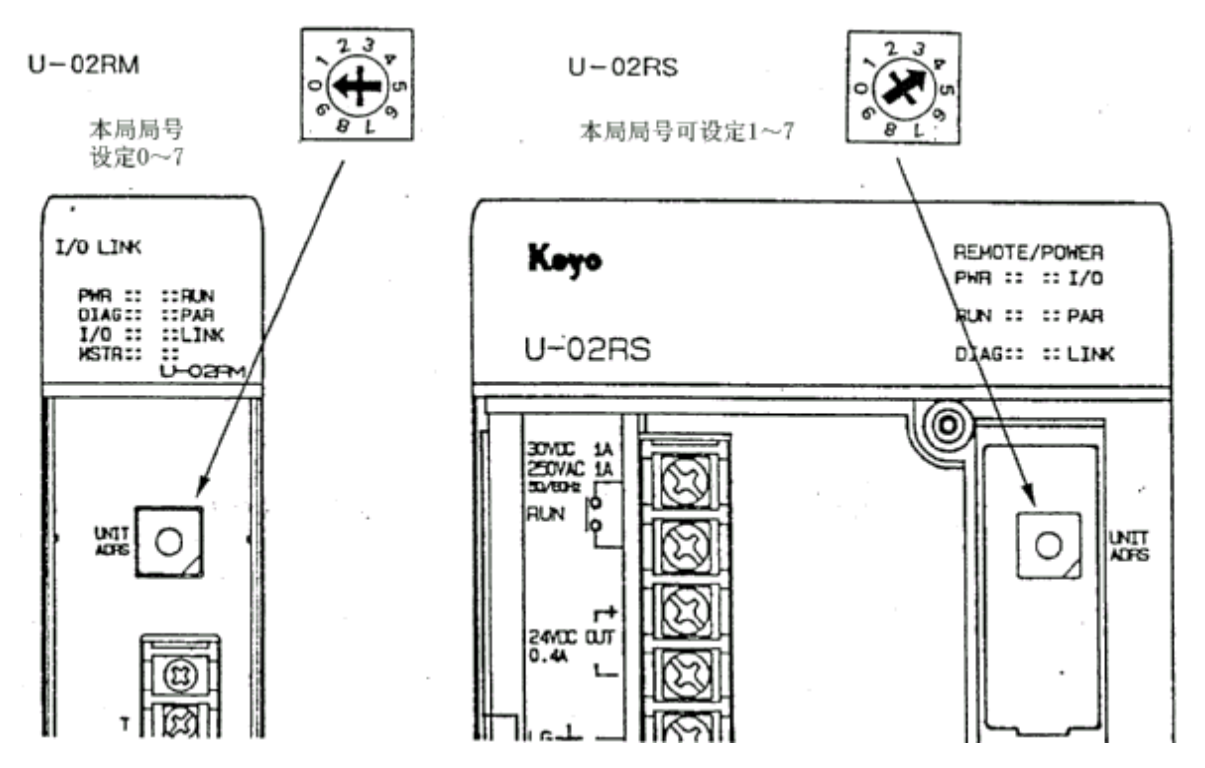

2)4 个拨动开关(背面)

在模块的背面有 4 个拨动开关,可以用来进行如下设置:

- 开关 1: 主局/子局的切换 (U-02RM) ON 主局 OFF 从局 未使用(U-02RS) 注意:请将其置于 OFF 状态。
- 开关 2:传送速度设定(U-02RM/RS) ON 38.4KPS OFF 19.2KPS

开关 3: 未使用 (U-02RM/RS)

开关 4:自诊断功能(U-02RM/RS) ON 在电源 ON 时,进行自诊断。(用于工厂生产时) OFF 通常状态位置。 注意:务必先置于 OFF 状态再使用!

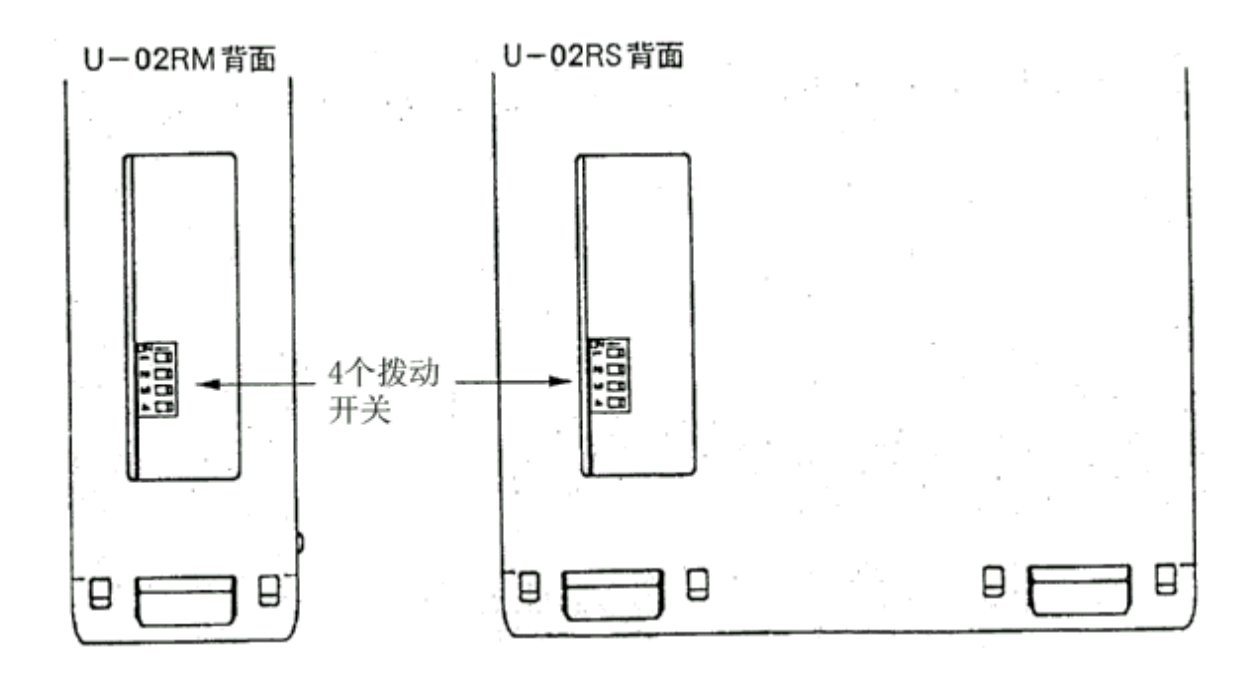

#### $G-02RM$

8 个拨动开关(侧面):A 端口用/B 端口用

开关 1: 进行主局/子局的切换

ON 主局 OFF 子局

注意:

不能将 A、B 端口同时设定为从局。

开关 2~4:局号设定(空栏为 OFF)

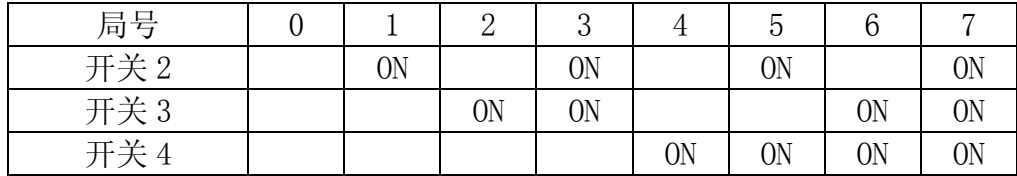

① 务必将主局局号设置为"0"。

② 将从局局号设置为"0"表示脱机局。 从局局号应在 1~7 之间,一般按顺序设定。 另外,当存在相同的局号时,传送将不能正常进行。请务必注意!

开关 5~8: 传送点数的设定(空栏表示 OFF)

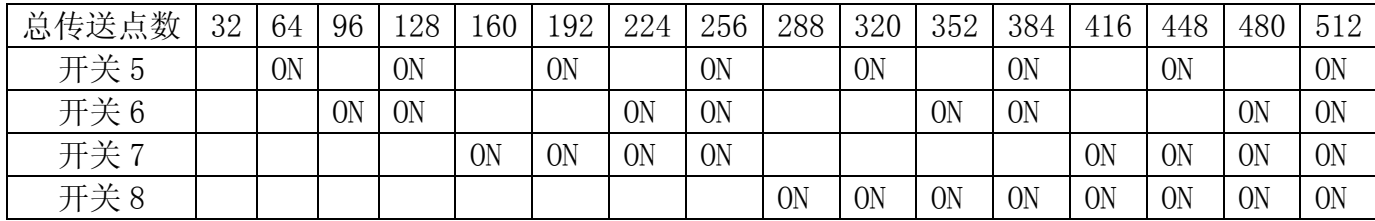

总传送点数请设定得与局间总传送点数(从局时,仅为与主局间的传送点数)相同。传送 点数应设置成 32 的倍数。

在应用时的有效点数应不超过该设定点数,超过的部分将无效!

开关 9:自诊断

ON 在电源 ON 时,进行自诊断(用于工厂生产检查)

OFF 通常状态

注意:

使用时请先置于 OFF 状态。

#### ◎ 优先处理功能

G-02RM 在一个模块上可使用 2 个端口(端口 A、端口 B)。

此时,主从局的设定组合如下:

![](_page_17_Picture_255.jpeg)

优先处理功能指的是 A 端口、B 端口设定为主/从局时, 可以优先处理某个局, 从而提高提 高通信效率的功能。

例如,A 端口侧接 NC 机床,在 B 端口接操作盘的组合时,若想优先处理 A 端口的 NC 机床 时,就显得很方便!

◎ 有线处理功能的效率

当网络数为 2,进行主从局设定,使用两个模块时一定时间内的通信次数为 100。那么, 使用两个端口时,通信速度如下:

![](_page_17_Figure_8.jpeg)

用一个模块进行无优先设定时的通信次数,与使用 2 个模块时比较,约低 1.8%~4.3%。 用一个模块,进行优先处理设定时的通信次数,与使用 2 个模块时比较,优先处理侧约低 1.5%~2.3%,在非优先处理侧 6.2~12.2%。

◎ 优先处理功能的设定方法(使用拨动开关) 通常主局设定为 0, 优先处理侧, 局号设置为 7。[空栏为 OFF]

|       | 端口A开关位置        |                |                |                |         |                 | B接口开关位置         |   |   |                |                |                |           |              |                 |                |         |  |
|-------|----------------|----------------|----------------|----------------|---------|-----------------|-----------------|---|---|----------------|----------------|----------------|-----------|--------------|-----------------|----------------|---------|--|
|       |                | റ              | ∩              | 4              | 5       | 6               | п               |   | 9 |                |                | ാ<br>J.        |           | 5            | 6               | $\overline{ }$ |         |  |
| 无优先   | 0N             |                |                |                | ※       | $\times$        | ※               | ※ |   | 0 <sub>N</sub> |                |                |           | $\mathbb{X}$ | $\times$        | $\cdot$        | ※       |  |
| 端口A优先 | <b>ON</b>      | 0 <sub>N</sub> | 0 <sub>N</sub> | 0 <sub>N</sub> | ※       | ※               | $\cdot$ $\cdot$ | ※ |   | 0 <sub>N</sub> |                |                |           | $\cdot$      | $\cdot$         | ※              | ※       |  |
| 端口B优先 | 0 <sub>N</sub> |                |                |                | $\cdot$ | $\ddot{\times}$ | $\ddot{\times}$ | ⋇ |   | 0 <sub>N</sub> | 0 <sub>N</sub> | 0 <sub>N</sub> | <b>ON</b> | $\cdot$      | $\ddot{\times}$ | $\cdot$        | $\cdot$ |  |

※ 标记根据点数可变。

注意: . 在 A、B 两端口上, 错设定优先处理用局号 7 时, 将和无优先进行同样的处理。 不算是设定异常!

![](_page_18_Picture_227.jpeg)

#### 3.3.4 LED 显示

通过模块前面的 8 个 LED 灯 (使用其中 7 点), 可以确认模块的状态。 (U-02RS 只使用其中 6 点)

#### U-02RM前面面板

![](_page_19_Picture_3.jpeg)

:模块有+5V供电时灯亮(为ON) PWR DIAG :自诊断查出错误时灯亮。  $1/0$ :设定异常或局号为8、9时灯亮。 MSTR : 为主局时灯亮。 , 模块设定正确,开始与他局通信时灯亮。 R U N PAR :通信时检出奇偶异常时灯亮,在正常通信 时灯灭。 LINK - 检出无通信时灯亮,正常时灯灭。

![](_page_19_Figure_5.jpeg)

注意:

模块拔出/扩展侧的电源 OFF 时 (U-02RS 侧排列发生异常)

I/O LED 灯亮,U-02RM 与 U-02RS 间的通信停止。

![](_page_20_Figure_0.jpeg)

#### 3.3.5 运行输出

接通电源后, 自诊断及 I/O 设定检查都无异常时, 在程序连接结束后, RUN 灯就会点亮。 在数据传送时,当检出无通信及奇偶异常时,RUN 灯即灭!

1)规格

![](_page_21_Picture_126.jpeg)

#### 2)RUN 输出使用实例

通过同一系统内的输入模块,接收 RUN 输出的信号,控制执行程序。

例:RUN 输出的软接点的使用方法 把 RUN 输出软接点作为传送用程序的主控条件。

![](_page_21_Figure_7.jpeg)

例:RUN 输出的硬接点使用方法

由 RUN 输出接点继电器来控制输出操作电路等。

![](_page_21_Figure_10.jpeg)

#### 3.3.6 错误检出

#### 1)电源接通时的自诊断

在使用 U-02RM/RS 模块时, 电源接通时便进行硬件的自诊断, 当发生异常时, "DIAG"的 LED 灯点亮,对应于异常内容的 LED 灯闪烁。此时便不能正常运行,建议更换模块!

闪烁的LED

![](_page_22_Figure_4.jpeg)

2)设定异常检出

在通信前,按如下顺序进行自局的设定检查,当判定为异常时,对应于 I/O 设定异常的 LED 灯点亮。

 $U-02RM$ 

![](_page_22_Picture_222.jpeg)

在发生异常时,请反复检查上述①~⑥项!

U-02RS

来自主局的连接准备程序的数据不能满足以下条件时为错误。

- ① 要求输入点数≦实装 I/O 输入点数
- ② 要求输出点数≦实装 I/O 输出点数

设定异常被解除后,各局 RUN 输出为 ON,开始执行 I/O 数据传送程序。

3)无通信检出

主局开始传送,从局在 5ms 内无响应时,主局判断为无通信,然后重复执行 3 次。

如果仍无响应,无通信时"LINK"对应 LED 灯亮,关闭 RUN 输出。

然后,进行进行设定异常检出,进入连接程序。

来自主局的通信停止时间超过 3 秒时,从局将判定为无通信,LED 灯点亮,关闭 RUN 输出。

4)奇偶异常检出

检出如下①~④的错误时,传送内容接收后,把接收的数据作无效处理,然后重复 3 次。 (包括第一次)。

如果仍是这样,则判定为奇偶异常,"PAR"灯点亮,关闭 RUN 输出。

然后,进行进行设定异常检出,进入连接程序。

错误内容如下:

① 奇偶检查(垂直奇偶)

检查字符的个数是奇数还是偶数。

② 溢出检查

在前面接收的数据由 CPU 读出以前,因后续数据的接收而破坏了前面的数据时为溢出 错误!

③ 帧检查

由 1 字符 10 位构成,不能检出停止位时,为帧错误。

④ 数据块数奇偶检查(水平奇偶)

检查传送的数据块数是奇数还是偶数。

※ 从局侧检出奇偶异常时,对于主局,①、②、③出现时,发送 NAK(15H)信号; 当出现④时,作为无响应处理,预先准备在输入后续的数据状态。

5)异常时的处理

被诊断为有故障时,或与本局的拨动开关设定有差异时,LED 灯将显示其内容,关闭 RUN 输出后,停止传送。

发生异常时,主局不向从局发出呼叫,同时,从局对来自主局的呼叫也不会作出响应。

要恢复已停止的传送,在异常故障排除后,用电源复位即可!

① 主局发生异常

主局侧: 由 LED 灯显示异常内容, 关闭 RUN 输出, 停止传送。

- 从局侧: 无通信采用计时器检出, 无计数时为接收状态, 当计数器上升时即判定为 无通信。
- ② 从局发生异常
	- 主局侧:向从局进行 3 次呼叫(重复),在此期间,如果从局没有响应,即判定为 无通信。

从局侧: 由 LED 显示异常内容, 关闭 RUN 输出后, 即停止传送功能。

- ③ 当多从局同时与 1 个主局进行通信时,在从局侧发生异常。
	- 主局侧:网络上的任意一局发生异常时,判定为无通信,关闭 RUN 输出后,即停 止传送功能。
	- 从局侧: 即使在从局侧也按主局侧的处理,关闭 RUN 输出后, 即停止传送功能。

![](_page_24_Figure_13.jpeg)

若不想使整个网络的传送功能都停止,请参考隔离功能(P50)。

- 3.4 通信输入/输出定义号分配
- 1)I/O 通信

![](_page_25_Figure_2.jpeg)

在 I/O 通信网络中,输入、输出的关系对主从局来说正好相反。 来自主局的的输出从子局来看为输入;反之,来自主局的输入从子局来看为输出。 在对各局进行设置时请注意此关系!

![](_page_25_Figure_4.jpeg)

可设定的功能地址:U-02RM

![](_page_25_Picture_213.jpeg)

```
※
通信继电器区(GI 0~GI 3777): R40000~R40137
通信继电器区(GO0~GO3777): R40200~R40377
输入继电器区(I 0~I 1777): R40400~R40477
输出继电器区(Q 0~Q 1777): R40500~R40577
内部继电器区(M 0~M 3777): R40600~R40777
- 可设定的功能地址: U-02RM -
```
※ 1 M2420~M2777 作为 G-02RM 用的状态继电器, 以规定了用途, 故在此不能更改!

#### ● 关于使用于通信中的功能地址

用于 I/O 通信中的功能区,如前页表列所示,除通信功能继电器区外,其它功能区也可以 使用。另外,也可使主局和从局使用不同的区:

使用同一区:

![](_page_26_Figure_3.jpeg)

使用不同区:

![](_page_26_Figure_5.jpeg)

![](_page_27_Figure_0.jpeg)

![](_page_27_Figure_1.jpeg)

输出 32 点 GI 740~ GI777

2) 远程 I/O

![](_page_28_Figure_1.jpeg)

分配例:一台主局连接 4 个远程子局(总传送点数 256 点)

![](_page_28_Figure_3.jpeg)

4.连接

G-02RM、U-02RM/RS 连接说明

4.1 连接的概念

信号线的连接如下,与连接局数无关。务必在两终端局上接上终端电阻。

![](_page_29_Figure_4.jpeg)

在模块上,如下图所示,因在内部装有 330Ω 1/8W 的终端电阻,务必将主局及终端局上 的 T 端与 1 端短接(可用内部的终端电阻连接)。

![](_page_29_Figure_6.jpeg)

\*1 R-02RM/RS 的 3 号端子, 在模块内部已与电源部(CPU)的 LG 端子(逻辑地: 内 部电源的 0V)相连。 G-02RM 的端子是加在信号(1、2 号端子)电路上的公共电源,但与电源部分的 SG 隔离。

① 接地的基本方法:LG-G 间的短接片对各系统基本框架均要使用,对于扩展框架,要 将其卸掉!

![](_page_30_Figure_2.jpeg)

\* 短接片的位置请参考 SU-5/SU-6 用户手册。

![](_page_30_Figure_4.jpeg)

请使用一对屏蔽双绞线按上图接线。另外,用 2 m ㎡以上的电线将各系统框架的 G 点连接 起来。并分别接地!

② 防故障措施:LG-G 间的短接片仅使用于主局的基本框架,对于全部扩展及子局框架, 要将其卸掉!

![](_page_31_Figure_1.jpeg)

\* 短接片的位置请参考 SU-5/SU-6 用户手册。

信号线的连接方法与①一样。

注意: 在 G-02RM 中, SG 与信号公共端是隔离的, 所以不需卸掉短接片。 另外,在调整系统时,当频繁出现奇偶异常或无通信时,请按如下方法处理: 调整主局及最终局的终端电阻。 别将 T-1 端子短路, 同时在 1-2 间连接 150~270Ω 的电阻, 然后进行调整。

![](_page_31_Figure_5.jpeg)

### 4.3 电缆规格

![](_page_32_Picture_82.jpeg)

## 5.使用前的准备

- 1)U-02RM 除了可以使用拨动开关和旋转开关进行各种设定之外,还可使用用户程序进 行设定!
- 2)U-02RS 的设定仅由拨动开关及旋转开关决定,除发生异常之外,动作由 U-02RM(主 控侧)控制。

用户程序的设定也全部由 U-02RM 所在的 CPU 进行处理。 拨动开关及旋转开关的设定,请参考 3.3.3;各种开关的设定,请参照 P12。

3)G-02RM 开始设定的方法如下:

开始时要对每个接口进行设定

设定的种类 主局设定

子局设定(不能把 A、B 两个端口都接到子局上)

① 主局设定

拨动开关

- 开关 1 : ON (主局)
- 开关  $2 4$ : 全 OFF (局号 0)
- 开关 5~8: 设定的总传送点数≧全部子局总传送点数之和
- 开关 9 : OFF (通常状态)
- 例)全部子局的总传送点数为 104 点时,拨动开关的总传送点数可设定为 128(开关 5、 6 为 ON/开关 7、8 为 OFF)。
- ② 子局设定

拨动开关

- 开关 1 : OFF (子局)
- 开关  $2 \sim 4$ : 局号设置为  $1 \sim 7$
- 开关 5~8: 设定的总传送点数≧总局的传送点数
- 开关 9 : OFF (通常状态)
- 例)与总局的传送点数之和为 80 点,可用拨动开关设定总传送点数为 96 (开关 6 为 ON/开关 7、8 为 OFF)。

## 5.1 用户程序的设定

用户程序的设定,可用用户程序将对主局、子局的传递点数及通信输入、输出的各排 头寄存器地址读入到特殊寄存器来进行。

(1) 传送点数设定

在各通信输入、通信输出上设定与各子局的传送点数(主局)或与主局的传送点数 (子局)。

设定点数以 8 点为单位,主局与全部子局的总传送点数最大可设定为 512 点。 但是,G-02RM 的最大设定值应在拨动开关所能设定的最大总传送点数以下。

(2) 起始寄存器的设定 在各子局的通信输入、通信输出上,设定块的起始寄存器地址。 在  $SG - 8/SU - 5/SU - 6$  CPU 内部, 均有通信专用继电器。

#### $-$ **SG**-8  $-$

![](_page_34_Picture_339.jpeg)

#### $\blacksquare$  SU-5/SU-6  $\blacksquare$

通信继电器区输入: (GI 0~GI 3777) : R40000~R40037

另外, 起始地址可从以下功能地址自由选择, 也可设定。

**SG**-**8**

![](_page_34_Picture_340.jpeg)

#### **SU**-**5/SU**-**6**

![](_page_34_Picture_341.jpeg)

注意:因为要以 8 点为单位进行设定,各区域最后 8 点以前的地址都可设定为起始 地址。

另外,设定的寄存器地址请不要超过同一功能地址区域。

- \* 1:M2420~M2777 因被用作 G-02RM 的状态标志继电器,故该区域请别作他用。 另外, 请别对 M2420~M2777 进行停电保持设定。
- \* 2: M670~M737 因被用作 U-02RM 的状态标志继电器, 故该区域请别作他用。 另外,请别对 M670~M737 进行停电保持设定。 在 SU-5/SU-6 中,停电保持区域的初始值为 M600~M737。 对于 M670~M737, 请预先解除停电保持!

## .2 特殊寄存器

用户程序写入 G-02RM/U-02RM/U-02RS 的对象设定用 CPU 特殊寄存器, 说明如下:

## **G**-**02RM**

)主局传送点数的设定用特殊寄存器(在主局侧使用)

![](_page_35_Picture_392.jpeg)

![](_page_35_Picture_393.jpeg)

2)子局传送点数的设定用特殊寄存器(在子局侧使用)

|       | 第1模块(A端口) |       |       | 第2模块(B端口) |       |       |       |  |
|-------|-----------|-------|-------|-----------|-------|-------|-------|--|
| 输出地址  | 输出点数      | 输入地址  | 输入点数  | 输出地址      | 输出点数  | 输入地址  | 输入点数  |  |
| R7400 | R7401     | R7402 | R7403 | R7440     | R7441 | R7442 | R7443 |  |

![](_page_36_Picture_154.jpeg)

※ 从 SG-8CPU 侧看,依次为第 1、第 2 模块。 一块 SG-8CPU 最多可装两块!

注意: 为了适应通信继电器和远程 I/O 点数的变化, 在设定排头地址时请留有足够裕量!

## **U**-**02RM/U**-**02RS**

| 对应             |       | 第1模块(A端口) |       |       | 第1模块(B端口) |       |       |       |  |
|----------------|-------|-----------|-------|-------|-----------|-------|-------|-------|--|
| 子局             | 输入地址  | 输入点数      | 输出地址  | 输出点数  | 输入地址      | 输入点数  | 输出地址  | 输出点数  |  |
| 1              | R7404 | R7405     | R7406 | R7407 | R7444     | R7445 | R7446 | R7447 |  |
| $\overline{2}$ | R7410 | R7411     | R7412 | R7413 | R7450     | R7451 | R7452 | R7453 |  |
| 3              | R7414 | R7415     | R7416 | R7417 | R7454     | R7455 | R7456 | R7457 |  |
| $\overline{4}$ | R7420 | R7421     | R7422 | R7423 | R7460     | R7461 | R7462 | R7463 |  |
| 5              | R7424 | R7425     | R7426 | R7427 | R7464     | R7465 | R7466 | R7467 |  |
| 6              | R7430 | R7431     | R7432 | R7433 | R7470     | R7471 | R7472 | R7473 |  |
| 7              | R7434 | R7435     | R7436 | R7437 | R7474     | R7475 | R7476 | R7477 |  |

1)主局传送点数设定用特殊寄存器(在主局侧 CPU 使用) (靠近 SU-5/SU-6 CPU 的为第 1 模块, 其次为第 2 模块。)

2)子局传送点数设定用特殊寄存器(在子局侧使用)

![](_page_37_Picture_285.jpeg)

注意: 为了适应通信继电器和远程 I/O 点数的变化, 在设定排头地址时请留有足够裕量!

## **5**.**3** 状态标志继电器

在 G-02RM/U-02RM 中, 将本局的状态反映给 CPU 内部继电器, 然后把状态反映到外 面,在用户程序中作标志使用。

另外,来自 CPU 的用户程序指令(内部继电器的 ON/OFF 状态),通过下一步的处理,可 与外部进行 I/O 情报的交换。

## $G-02RM$

状态标志继电器一览表

※ (从 SG-8CPU 侧看,依次为第 1、第 2 模块。一块 SG-8CPU 最多可装两块!)

![](_page_38_Picture_448.jpeg)

## 来自 **CPU** 的输出

1)设定结束标志

在用户程序设定结束后,必须用 SET 指令将其置 ON。在模块完成自检并确定该继电器 为 ON 后,便开始进行设定检查等一系列操作。

2)重启动标志

发生异常是 G-02RM 重新启动的指令标志。 根据重启动标志,G-02RM 重新启动,再次执行设定程序。 在重启动标志 ON 以前,设定新的程序或预先设定结束标志; G-02RM 的连接准备结 束标志 OFF 后, 根据新的设定程序, 可改变设定。 当在正常的顺序中,要改变设定程序,可与上述发生异常时同样处理! 但是,如果重启动标志为 ON, G-02RM 会根据设定程序每隔 500ms 再次启动, 这样 就会使扫描传送速度变缓! 请在 500~800ms 的时间内,将重启动标志置 ON。

程序例

![](_page_39_Figure_6.jpeg)

3)接收数据清除标志

在发生异常时,清除接收的数据(即写入的数据为 0)或另外指定不清除继电器。 在 OFF 时,接收的数据将被清除。

4)传送速度标志

传送速度设定用标志

OFF : 19.2KBPS ON :38.4KBPS 向 CPU 的输入

- 1)正常标志 G-02RM 模块进行自诊断,当被诊断为正常时,该标志为 ON。
- 2)设定异常标志 当检查本局设定或检查连接准备顺序设定出现异常时,该标志为 ON。
- 3)无通信异常标志

当在连接准备顺序、通常顺序中,检出无通信时,该标志为 ON。 当发生异常时,本局和相应通信局的的无通信异常标志都为 ON。 例如: 设定在第一模块 A 端口侧的主局(局号 0) 与从局的通信为无通信时, 该标 志就 ON。 主从局 SG-8CPU 的内部继电器 M2450 和 M2452 都为 ON。

- 4)奇偶异常标志 在连接准备顺序、通常顺序中,当检出奇偶异常时,该标志为 ON。 发生异常时,本局和相应通信局的本标志均 ON。
- 5)连接准备结束标志 当在连接准备顺序上无异常时,对应从局的本标志为 ON。
- 6)断开状态标志 当处于断开状态时,本标志为 ON,并将本状态通知 SG-8CPU。

## $U-02RM$

状态标志继电器一览

从 SU-5/SU-6 CPU 侧看, 依次为第 1、第 2 模块。)

| 名称        | 内部继电器号        |               |  |  |  |  |
|-----------|---------------|---------------|--|--|--|--|
|           | 第1模块          | 第2模块          |  |  |  |  |
| 设定结束标志    | M670          | M674          |  |  |  |  |
| 接收数据清除标志  | M671          | M675          |  |  |  |  |
| 重启动标志     | M673          | M677          |  |  |  |  |
| 异常标志      | M700 (局号 0)   | $M720$ (局号 0) |  |  |  |  |
| 设定、无通信、奇偶 |               |               |  |  |  |  |
|           | M707 (局号 7)   | M727 (局号 7)   |  |  |  |  |
|           | $M710$ (局号 0) | M730 (局号 0)   |  |  |  |  |
| 连接准备结束标志  |               |               |  |  |  |  |
|           | M717 (局号 7)   | M737 (局号 7)   |  |  |  |  |

1)设定结束标志

在用户程序设定结束时,请务必用 SET 指令将其置 ON。在模块的自诊断完成后,当确 定此内部继电器 ON 时,便开始设定检查等一系列动作。

2)接收数据清除标志

该继电器是在发生异常时,指定清除接收数据(写入的数据)或不清除接收数据的继 电器。为 OFF 时,接收的数据被清除。

3)重启动标志

是重启 U-02RM 的指令标志。 在此标志由 OFF 变为 ON 的上升沿,从连接准备开始再启动。

4)异常标志

在进行本局设定检查时,当连接准备顺序被检出设定异常时,则为 ON。 在连接准备顺序或通常顺序中,当检出无通信时,则为 ON。 在连接准备顺序或通常顺序中,检出奇偶异常时,标志为 ON。

5)连接准备结束标志 在连接准备顺序上无异常、正常结束时,该标志为 ON。

## 5.4 用户程序设定实例 1 (U-02RM  $\longleftrightarrow$  U-02RM)

① 系统例:使用通信继电器(GI 区域)实例

设定主局向子局的输出区域,排头地址为 GI000,点数为 32 点(R4000、R4001)。 给主局设定从子局来的输入区域,排头地址为 GI100, 点数为 64 点 (R4004、 R4007)。

![](_page_42_Figure_3.jpeg)

② 主局侧的设定例

![](_page_42_Figure_5.jpeg)

子局侧程序

![](_page_43_Figure_1.jpeg)

## 5.5 用户程序设定实例  $2(U-0.2RM \leftarrow \rightarrow U-0.2RS)$

① 系统例:在 U-02RM 与 U-02RS 之间进行数据传送,设定输入区域排头地址为 I20, 点数为 32(R40401,R40402)。

设定输出区域排头地址为 Q20, 点数为 32 (R40501,R40502)。

![](_page_44_Figure_3.jpeg)

② 主局侧程序例

![](_page_44_Figure_5.jpeg)

### 5.6 用户程序设定实例 3(G-02RM  $\longleftrightarrow$  U-02RM)

- ① 系统例:使用通信继电器(GI/GQ 区域)
	- 1)主局向子局的输出区域,排头地址设定为 GQ000,点数为 64(R40200~R40203)。
	- $2)$ 子局接收来自主局的输入区域,排头地址设定为 GI000, 点数为 64 (R40000~ R40003)。
	- 3) 主局接收来自子局的输入区域,排头地址设定为 GI000, 点数为 32 (R40000~ R40001)。
	- 4)子局向主局的输出区域,排头地址设定为 GI000,点数为 32(R40004~R40005)。

![](_page_45_Figure_6.jpeg)

② 主局侧程序例:(G-02RM)

![](_page_45_Figure_8.jpeg)

![](_page_45_Figure_9.jpeg)

![](_page_46_Figure_0.jpeg)

#### 子局侧程序(U-02RM)

![](_page_46_Figure_2.jpeg)

### 5.7 用户程序设定实例(U-02RM  $\longleftrightarrow$  U-02RS)

① 系统例:G-02RM(主局)与 2 台 U-02RS(子局)通信 远程子局 1:● 输入区域,排头地址 I20,32 点(R40401,R40402) ● 输出区域, 排头地址 Q20, 32 点 (R40501, R40502) 远程子局 2:● 输入区域,排头地址 I60,32 点(R40403,R40404) ● 输出区域, 排头地址 Q60, 64 点 (R40503~R40506)

主局(局号0)

远程子局(局号1)

![](_page_47_Figure_4.jpeg)

② 主局侧程序例:

![](_page_47_Figure_6.jpeg)

转下页

![](_page_48_Figure_0.jpeg)

## 5.8 最终局设定

最终局的设定方法是,在主局 CPU 程序里,将终端局的下一个子局的输入输出点数设定用 的寄存器设定为 0000。但当已有 7 个子局时, 则不需要! 例:当有 4 个子局时

![](_page_49_Figure_2.jpeg)

将局号 5 的输入输出点数设定寄存器设定为 0000。 根据以上设定,可形成一台主局,4 台子局的网络!

## 5.9 切离功能

- 对应切离功能的版本号 G-02RM 对应版本号 1.9; U-02RM 对应版本号 1.0。
- 切离功能说明

1) 功能

将某局从网络上切离

当某个子局的机器系统发生故障时,仅将有故障机器从通信网络上切离。

![](_page_50_Figure_6.jpeg)

远程子局(使用 U-02RS)也可采用同样的方法切离!

2) 切离状态标志(仅 G-02RM)

在切离状态时,将切离状态标志及通信错误标志用特殊继电器一块置 ON,并将切离事件 通知 SG-8 CPU。

![](_page_50_Picture_190.jpeg)

相应切离局切离状态标志为 ON (M2\*\*1~M2\*\*7)

此外, 当切离状态局超过 1 局时, M2510/M2520/M2610/M2620 标志为 ON。

3)切离的操作方法

![](_page_51_Picture_97.jpeg)

## .通信实例

.1 U-02RM 通信系统

U-02RM 间的通信

- .在未装 I/O 模块时的数据传送(PC 间通信)
- 2. 装有 I/O 模块时的数据传送(I/O 通信), 有两种传送方式。(G-02RM 与此同)

.1.1 PC 通信实例

使用通信继电器(GI 区域),在主从局之间进行数据传送。

![](_page_52_Figure_7.jpeg)

)主局(局号 0)侧设定程序

![](_page_52_Figure_9.jpeg)

![](_page_53_Figure_0.jpeg)

)子局(局号 1)侧设定用程序实例

![](_page_53_Figure_2.jpeg)

3)子局(局号 2)侧设定用程序实例

![](_page_54_Figure_1.jpeg)

![](_page_54_Figure_2.jpeg)

![](_page_54_Figure_3.jpeg)

![](_page_54_Figure_4.jpeg)

※ 从局间数据不能直接传送,而需通过主局进行。

#### 6.1.2 I/O 通信实例

在主局侧直接控制子局侧 I/O。

![](_page_55_Figure_2.jpeg)

1) 主局(局号0)的程序

![](_page_55_Figure_4.jpeg)

#### 2) 子局(局号1)的程序

![](_page_56_Figure_1.jpeg)

3)用户程序例

由主局(局号 0) CPU 可以直接控制子局(局号 1) 的 I/O。

![](_page_56_Figure_4.jpeg)

注意:子局的程序不能控制由主局侧的程序所控制的子局的输出(例如 Q100)。 在从局侧所编的程序,由子局侧的 CPU 进行输入输出传送,由其结果来控制输入输 出,这时主局不能控制。

#### 6.2 U-02RM 和 U-02RS 远程 I/O 系统

120

-5

137

 $I<sub>0</sub>$ 

 $\mathcal{L}_{\mathcal{L}}$ 

117

传送点数及 I/O 号的分配, 在装有 U-02RM 的 CPU 侧进行设定。

 $Q<sub>0</sub>$ 

s

 $Q17$ 

主局(局号0)

02RM

 $|su-6|$   $u-$ 

#### 远程局(局号1)

![](_page_57_Picture_136.jpeg)

远程局(局号2)

![](_page_57_Picture_137.jpeg)

#### 1)主局(局号 0)侧设定程序例

![](_page_57_Figure_8.jpeg)

![](_page_58_Figure_0.jpeg)

)用户程序实例

根据主局(局号0)的用户程序, 控制远程子局的 I/O。

![](_page_58_Figure_3.jpeg)

## **7**.传送时间

本章对数据传送时间和 PC 运行时间进行说明。

1) PC 运行时间

输入/ 输出数据传递, 可以采用波特率为 19.2Kbps/38.4Kbps 的串行传送方式进行。 与 CPU 之间的数据传送,采用公用 RAM 进行,所以 PC 的扫描与通信模块之间的扫描 时间不一样(为非同步方式)

 $SG - 8/SU - 5/SU - 6$ 

![](_page_59_Picture_137.jpeg)

![](_page_59_Picture_138.jpeg)

输入/输出传送: 使用  $G=02RM/U=02RM$  时, 对公共 RAM 进行读写。 使用 U-02RS 时, 则对实装 I/O 进行存取。

![](_page_59_Figure_8.jpeg)

SU-5/SU-6 CPU 根据输入输出的传送时序,将取进来的数据存放在公共 RAM 里, 为保 持数据的同时性,将取进来的数据存放在两个地方。

但对于 SG-8 CPU, 只要存放在一个地方。但它能经常更新数据, 始终保持取入最新的数 据。在数据更新的同时,将原来取入的数据传送到 G-02DM,从而保持数据的同时性。

#### 2)传送时间和传送周期

![](_page_60_Figure_1.jpeg)

将数据转换成 ASCII 码方式, 高低位分两次传送。

计算方法: 每个字符可以传送 4 点数据, 则传送 1bit 的时间是: 19.2K 波特:1/19200=0.052ms 38.4K 波特:1/38400=0.026ms

> 每个字符由 10bit 构成,故传送一个字符的时间为: 19.2K 波特:0.052×10=0.52ms 38.4K 波特:0.026×10=0.26ms

原文可用以下格式传送:

![](_page_60_Figure_6.jpeg)

通信时间(ms)={(传送点数÷4)+3}×0.52 (19.2KBPS) 通信时间(ms)={(传送点数÷4)+3}×0.26 (38.4KBPS)

 这里的通信时间指的是主局对一个子局的传送时间。 根据上述传送时间计算公式,计算出 2 局间的数据传送时间如下表:

|     | 19.2Kbps            |     |         | 38.4Kbps |         |     |         |  |  |
|-----|---------------------|-----|---------|----------|---------|-----|---------|--|--|
| 点数  | 時間                  | 点数  | 時間      | 点数       | 時間      | 点数  | 時間      |  |  |
| 16  | 3.64 <sub>m</sub> S | 288 | 39.00mS | 16       | 1.82mS  | 288 | 19,50mS |  |  |
| 32  | 5.72mS              | 320 | 43,16mS | 32       | 2,86mS  | 320 | 21.5SmS |  |  |
| 64  | 9.88mS              | 352 | 47,32mS | 64       | 4.94mS  | 352 | 23,66mS |  |  |
| 128 | 18,20mS             | 384 | 51.48mS | 128      | 9.10mS  | 384 | 25.74mS |  |  |
| 160 | 22.36mS             | 416 | 55.64mS | 160      | 11,18mS | 416 | 27.82mS |  |  |
| 192 | $26.52m$ S          | 448 | 59,80mS | 192      | 13,26mS | 448 | 29,90mS |  |  |
| 224 | 30,68mS             | 480 | 63.96mS | 224      | 15,34mS | 480 | 31,98mS |  |  |
| 256 | 34.84mS             | 512 | 68.12mS | 256      | 17,42mS | 512 | 34.06mS |  |  |

两局间的串行传送时间表

3)总传送时间(总线扫描时间)

 总传送时间包括主局对子局的传送时间,和数据在子局内的传送时间,还要考虑子局 数量,还要加最大处理时间(2ms×子局数)。

![](_page_61_Figure_2.jpeg)

例如:用主局和子局 1 (输入 16 点、输出 16 点)、子局 2 (输入 64 点、输出 32 点)进行 数据传送, 当波特率为 38.4kbps, 总传送时间为计算如下:  $(16 \div 4 + 3) \times 0.26 + (16 \div 4 + 3) \times 0.26 +$  $(64 \div 4 + 3) \times 0.26 + (32 \div 4 + 3) \times 0.26 + 2 \times 2$  $=15.44$ ms

![](_page_61_Figure_4.jpeg)

4)信号延迟时间

 在网络上,被接在主局上的 SU-8/SU-5/SU-6 上输入 ON 之后,被接在其它子局上 的输出到处理的最大延迟时间计算如下:

![](_page_62_Figure_2.jpeg)

※ 从子局的输入 ON 到主局的输出 ON 时, 为子局对主局的送信时间。

进行内部继电器区域的传送时,输入/输出各点的延时时间出外。 例如:按以上公式对下例进行计算: 主局和子局 1(输入 16 点/输出 16 点) 主局和子局 2(输入 64 点/输出 16 点)

- 按上述组合,从主局上有输入到输出给子局 2 的时间可以算出:
- 条件: 1. 把主局、子局 1、2 的一个扫描时间设为 5ms
	- 2. 把输入 ON 延时时间设为 MAX10ms, 输出 ON 延时时间为 MAX1ms.
	- 3. 设波特率为 38.4Kbps。
- 则信号延时时间为:

 $10ms+5ms+[({16 \div 4+3}) \times 0.26+0.26+$  $(64\div4+3)\times0.26+(32\div4+3)\times0.26+2\times2$  $+(32\div4+3)\times0.26+5$ ms + 1ms  $=15$  ms  $+15.44$  ms  $+2.86$  ms  $+6$  ms  $=$ 39.3 ms

## 8. 故障诊断

G-02RM/U-02RM/U-02RS 在上电时进行硬件的自诊断。 当 G-02RM 发生异常时, 相应 LED 灯闪烁, 故障诊断如下:

![](_page_63_Picture_54.jpeg)

U-02RM/U-02RS 发生异常时, "DIAG"相应的 LED 灯闪亮。

![](_page_63_Picture_55.jpeg)

1) I/O 设定异常 LED (I/O) 灯亮

(通信前,本局设定检查)

![](_page_64_Picture_259.jpeg)

※ 1 设定异常实例 1 (SU-5/6)

对于子局 1, 从排头地址 GI300 (输入输出区域) 开始, 用程序在主局侧设定输入点数 为 32 点; 以 GI710 为排头, 设定输出为 64 点。

【输入块】

排头地址 GI300 (输入输出区域) +32 点=最终地址 GI337 (输入输出区域) 因为不超过同一功能地址区域,故设定没问题。

【输出块】

排头地址 GI710(输入输出区域)+ 64 点>末地址 GI777,排头地址和末地址将不在同 一功能地址区域,故为设定异常。

在上述设定中,因输出块设定异常,故需要改变排头地址或减少传送点数。

※ 2 设定异常实例 2 (SU-5/6)

 仍是※1 所述系统,当输出块的排头地址从 GI330(输入输出区域)开始,设定为 64 点时。

【输出块】

排头地址 GI330 (输入输出区域) +64 点=最终地址 GI427 (输入输出区域) 在区域设定上没问题, 但输入块 GI300-GI337 的设定与输出块 GI330-GI427 有重复 区域,故设定异常。

2)无通信异常 LED (LINK) 灯亮(连接准备顺序,通常顺序)

| 发生原因         | 处理方法              |
|--------------|-------------------|
| 通信的相应局不在通信状态 | 确定设定结束标志无误        |
| 相应局局号不对      | 子局必须从 1 号开始设定     |
| 传送线路异常       | 是否有接线错误、断线、或接触不良等 |

3)奇偶异常 LED (PAR)灯亮(连接准备顺序,通常顺序)

![](_page_65_Picture_81.jpeg)

## 附录 **1 G**-**02RM** 动作顺序图

![](_page_66_Figure_1.jpeg)

![](_page_67_Figure_0.jpeg)

附录 **2 U**-**02RM/RS** 动作顺序图

![](_page_68_Figure_1.jpeg)

\* 主局:所有的子局连接准备完成

\* 子局:主局连接准备完成

![](_page_69_Figure_0.jpeg)

## 光洋电子(无锡)有限公司

 地址:江苏省无锡市滨湖区建筑西路 **599** 号 **1** 栋 **21** 层 邮编:**214072** 电话:**0510-85167888** 传真:**0510-85161393 http**:**//www.koyoele.com.cn**

**KEW-M3324A**

2015 年 9 月